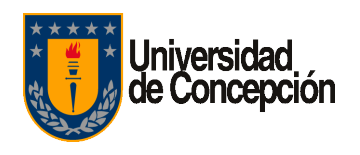

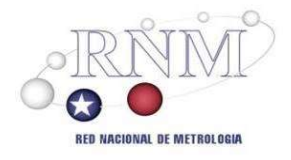

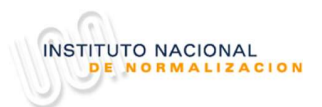

# RED NACIONAL DE METROLOGIA

#### UNIDAD DE COORDINACION Y SUPERVISION LABORATORIO CUSTODIO DE PATRONES NACIONALES MAGNITUDES ELECTRICAS

# PROTOCOLO DE INTERCOMPARACION NACIONAL

#### ME-18-2

#### MEDICION DE MAGNITUDES ELECTRICAS Medición de Energía Monofásica

Agosto 2018

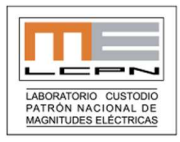

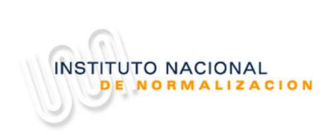

#### Contenido

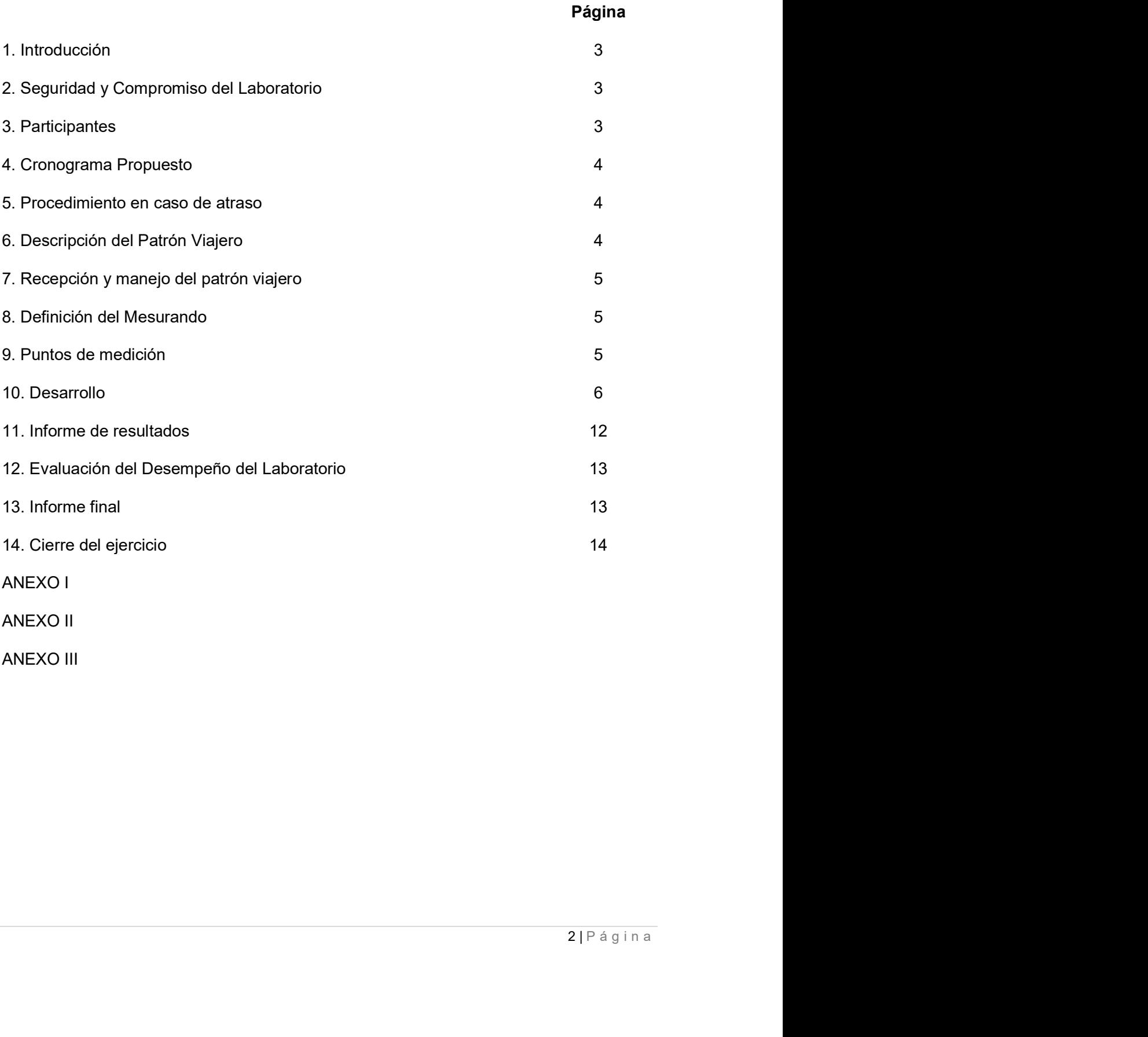

ANEXO II

ANEXO III

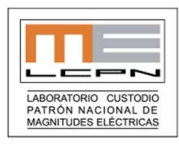

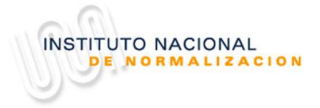

# 1. Introducción

Este año se ha considerado hacer un ejercicio de comparación para los laboratorios que calibran medidores como parte de los ensayos que realizan. Ya en una oportunidad se realizó una comparación con un medidor trifásico, por lo que quedaba pendiente una para medidores monofásicos.

Es así como esta ronda busca evaluar el desempeño de cada laboratorio en su trabajo diario en lo que respecta a la calibración de medidores monofásicos.

## 2. Seguridad y Compromiso del Laboratorio

El instrumento que se está usando para la intercomparación es un instrumento proporcionado por el LD-ME, por lo que se deberán tener en cuenta algunas consideraciones.

Para la participación en la intercomparación será requisito hacer llegar al Sr. Gerardo González (INN) una carta compromiso de parte del laboratorio participante, ver Anexo I, en la cual se debe manifestar que frente a cualquier problema que sufra el patrón viajero ya sea durante la permanencia de este en el laboratorio, o durante la manipulación o bien durante su transporte hacia el siguiente laboratorio, se responderá con todos los costos de reparación o bien con la sustitución de éste por uno igual (misma marca y mismo modelo).

Así mismo y para velar por la seguridad del patrón viajero, se deberá usar el empaque original y cada laboratorio será responsable de la seguridad del instrumento desde que es recibido hasta que es entregado.

## 3. Participantes

En este ejercicio de intercomparación pueden participar todos los Laboratorios de Calibración que así lo deseen (acreditados y no acreditados), así como también aquellos laboratorios de industrias que deseen evaluar la forma en que están llevando a cabo sus calibraciones.

Las condiciones para participar en esta actividad es que el laboratorio posea :

 Poseer un comparador y/o mesa compradora monofásica 0.05% con calibración al día.

osea :<br>0.05% con<br>éctricas [LD-<br>el ejercicio.<br>1 es decir es<br>-2661088 /<br>3 | P á g i n a El Laboratorio Piloto será el Laboratorio Designado de Magnitudes Eléctricas [LD-ME] de la Universidad de Concepción el que en conjunto con el INN organiza el ejercicio. El laboratorio piloto es el encargado de la parte técnica de la intercomparación es decir es el encargado de procesar todos los datos obtenidos en este ejercicio.

Los contactos para el desarrollo de esta intercomparación son :

- Sr. Gerardo González (INN) / Fono : 56-2-24458831/ Email : gerardo.gonzalez@inn.cl
- Sr. Rodrigo Ramos Daniel Cárcamo (LCPN-ME) / Fono : 56-41-2661088 / Email : lcpnme@udec.cl

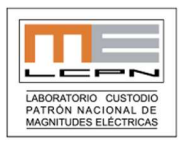

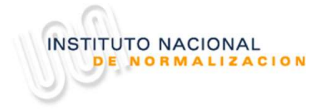

# 4. Cronograma Propuesto

Como toda comparación de este tipo, esta debe terminar en un período razonable de tiempo, por tal razón se ha estimado una semana por cada laboratorio para realizar las mediciones y de una semana para el envío del informe. Se ha considerado desde la tercera semana de Agosto a Diciembre para realizar el

ejercicio, donde se estiman entre dos meses y medio para las mediciones; el resto del tiempo se considera el análisis de los datos, mediciones dentro del LD-ME y taller de cierre.

Para esta oportunidad se ha considerado la participación de 6 laboratorios como máximo, esto debido a los tiempos involucrados.

#### 5. Procedimiento en Caso de Atraso

Dadas las circunstancias y los tiempos estimados no hay posibilidad de repetir las mediciones por lo que se solicita a los interesados evalúen bien las posibles fechas en que podrán participar en el ejercicio.

## 6. Descripción del Patrón Viajero.

El patrón viajero corresponde a un medidor de energía RADIAN Research RD-20 Dytronic, el cual ha sido facilitado por TECNORED para este ejercicio.

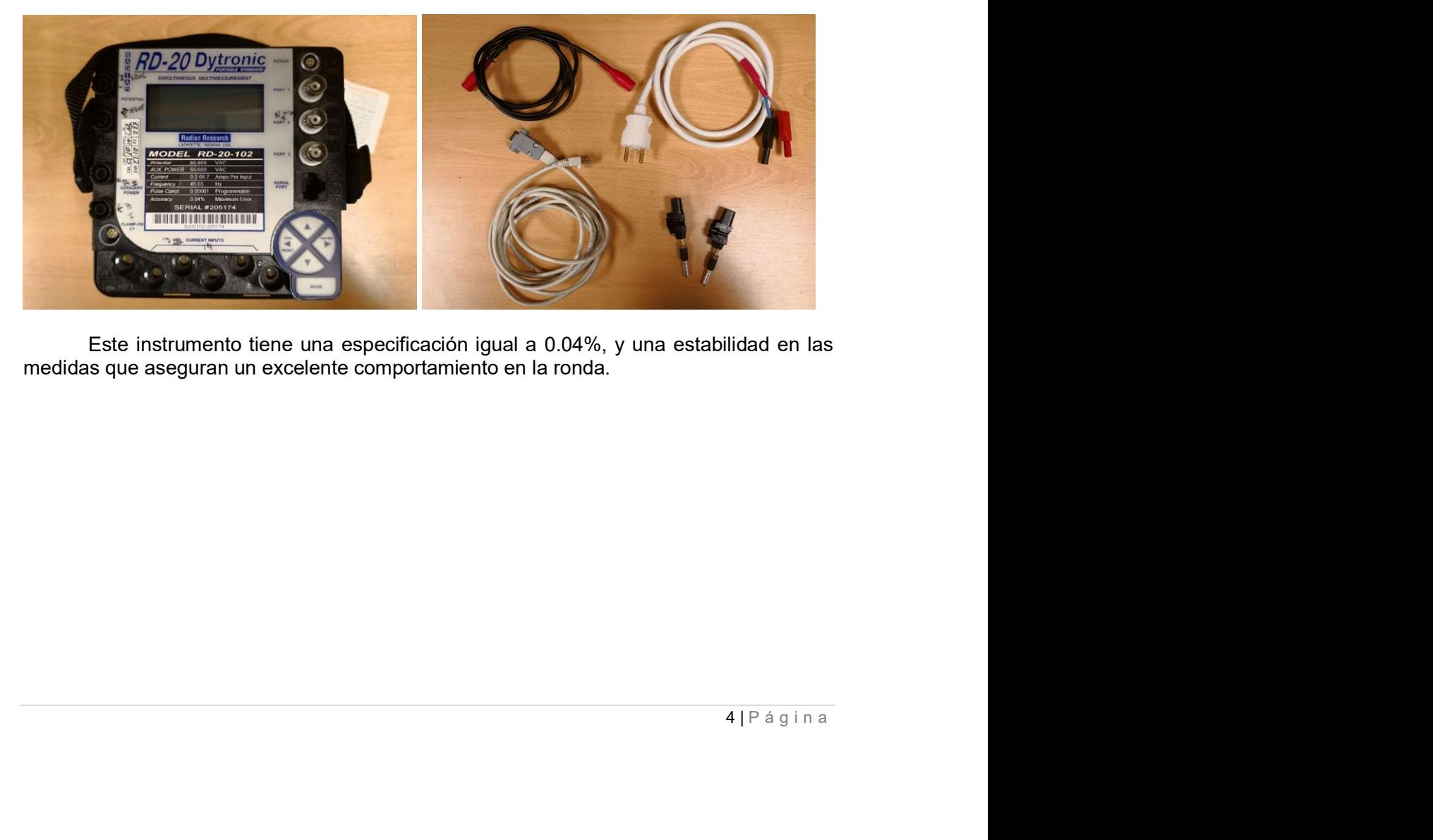

 Este instrumento tiene una especificación igual a 0.04%, y una estabilidad en las medidas que aseguran un excelente comportamiento en la ronda.

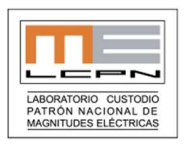

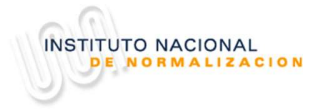

# 7. Recepción y Manejo del Patrón Viajero

El laboratorio que recibe el patrón viajero debe informar de su arribo al laboratorio piloto vía correo electrónico, indicando quién recibe (función en el laboratorio), la hora de llegada, las condiciones del empaque y el estatus operativo del instrumento.

Para esto una vez arribado al laboratorio se deberá llenar el Anexo II, el cual también indica algunos pasos a seguir para verificar si el patrón viajero ha sufrido algún daño.

Una vez concluidos las mediciones dentro del tiempo se deberá empacar el patrón viajero y preparar el ítem para ser despachado.

#### NO se debe rayar o dejar marcas en el patrón viajero, NO se deben pegar ningún tipo de sticker o adhesivo.

#### 8. Definición del Mesurando

El valor a ser entregado por cada laboratorio y para cada magnitud corresponde al error de medición de energía que presenta el patrón viajero con respecto al patrón mantenido por el laboratorio, este error debe ser informado en forma porcentual con la cantidad correcta de decimales a informar. **pción y Manejo del Patrón Viajero**<br>
ratorio que recibe el patrón viajero debe informar de su arribo al laboratorio<br>
colectórioco, indicando quíén recibe (función en el laboratorio), la hora de<br>
ndiciones del empaque y el **nejo del Patrón Viajero**<br>
ee el patrón viajero debe informar de su arribo al laboratorio<br>
eel el atatón viajero debe informar de su arribo al laboratorio, la hora de<br>
magna verificar si el patrón viajero ha sufrido algún

 $Error_{Energy} = \frac{Energy(a_{Bajo\,Prueba} - Energy(a_{Patrion\,Laboratorio})}{Energy(a_{Patrion\,Laboratorio})}$ 

Donde :

Energía Bajo Prueba : Energía del patrón viajero

Energía Patrón Laboratorio : Energía medida en el patrón del laboratorio que participa en

el ejercicio

#### 9. Puntos de Medición

Los puntos de medición están indicados en la siguiente tabla.

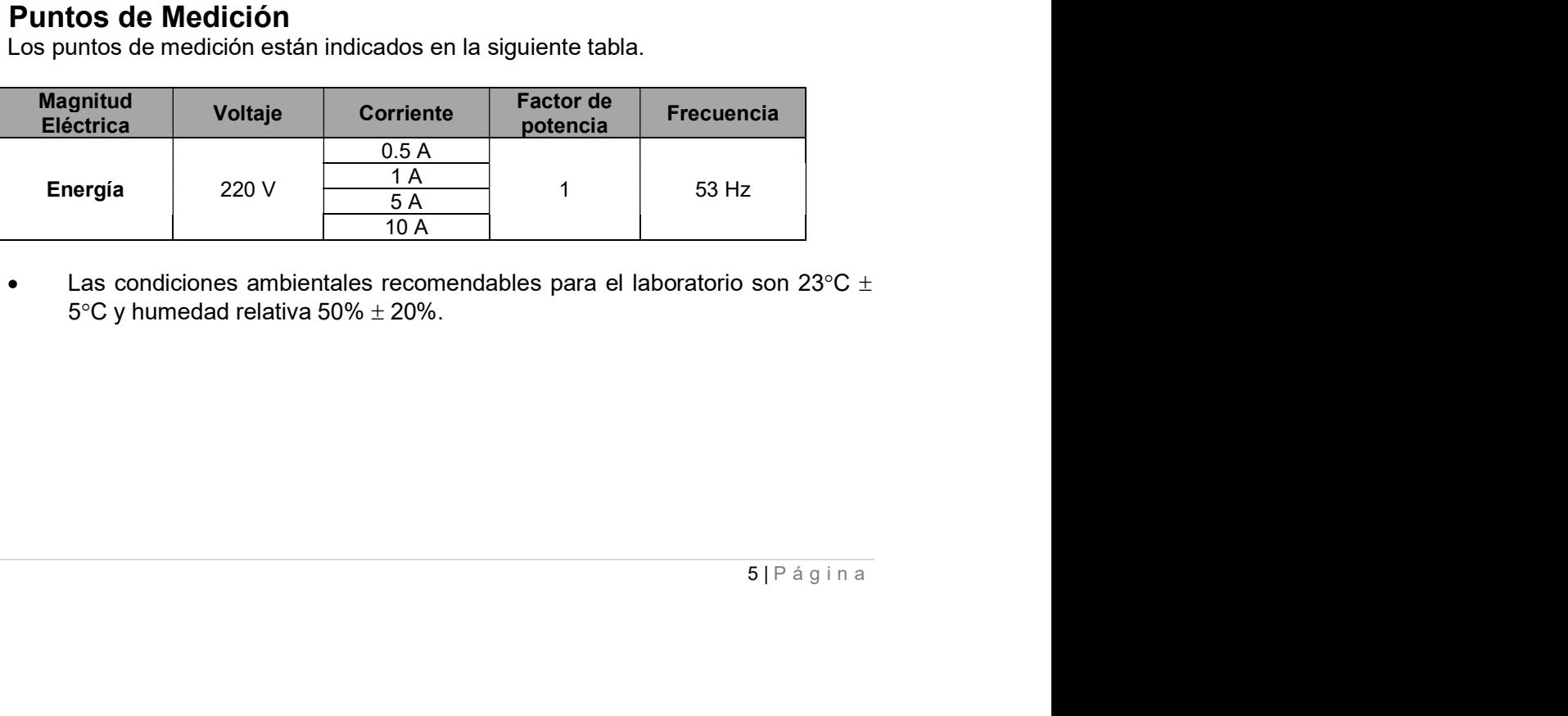

Las condiciones ambientales recomendables para el laboratorio son 23 $\degree$ C  $\pm$ 5 $\degree$ C v humedad relativa 50%  $\pm$  20%.

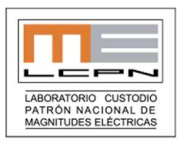

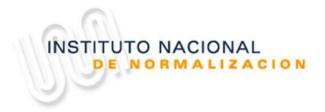

#### 10. Desarrollo

El patrón utilizado será un RADIAN Research modelo RD-20 Dytronic, este instrumento se posee tres entradas de corriente, pero para efectos de este ejercicio se usarán las dos primeras que representan el primer rango. Para la conexión se incluyen unos adaptadores para poder usar cables banana.

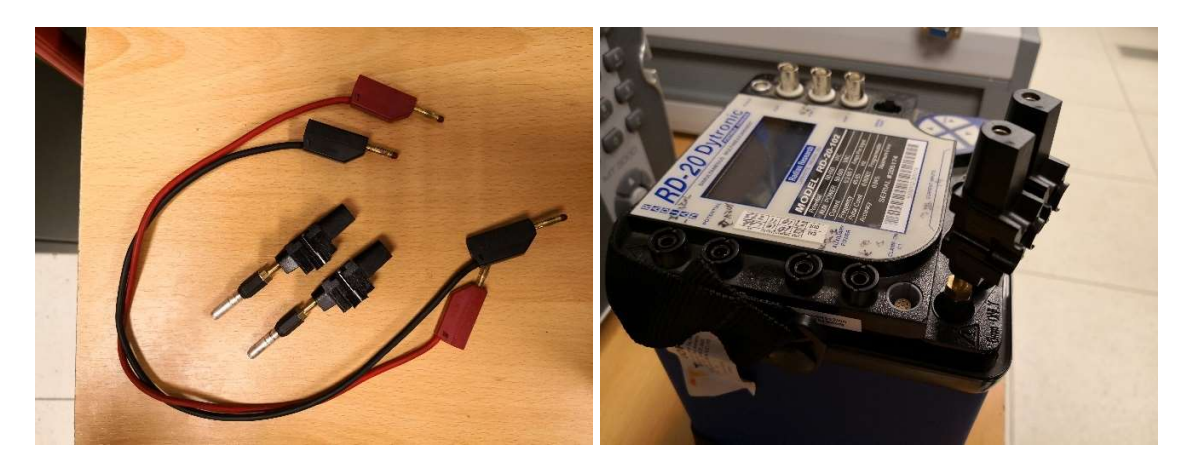

 Al conectar tanto corriente se debe tener en cuenta que el punto LOW el instrumento está marcado con un "0"

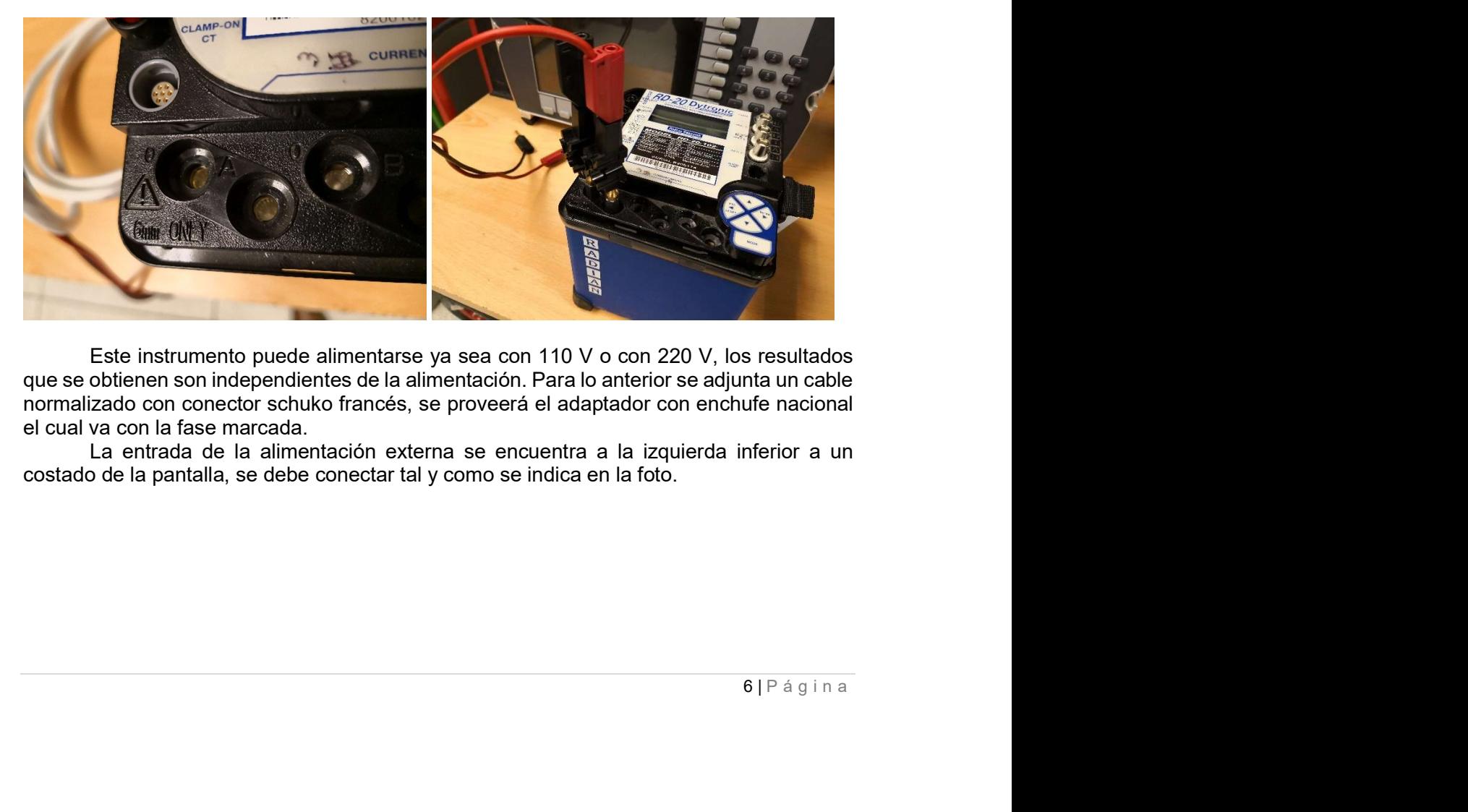

 Este instrumento puede alimentarse ya sea con 110 V o con 220 V, los resultados que se obtienen son independientes de la alimentación. Para lo anterior se adjunta un cable normalizado con conector schuko francés, se proveerá el adaptador con enchufe nacional el cual va con la fase marcada.

La entrada de la alimentación externa se encuentra a la izquierda inferior a un costado de la pantalla, se debe conectar tal y como se indica en la foto.

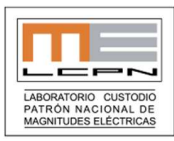

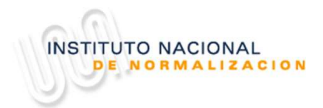

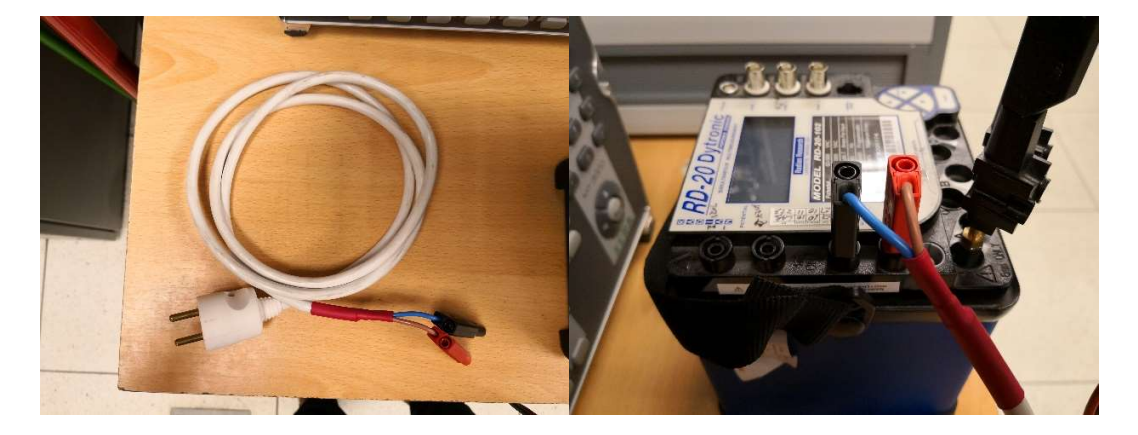

Las entradas de tensión están en la parte superior izquierda y al igual que las de corriente el LOW está marcado con un "0".

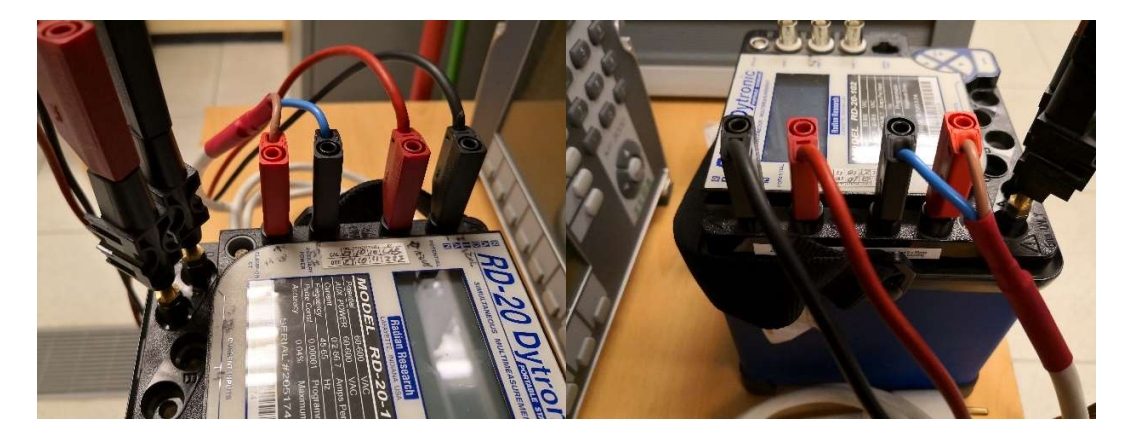

Debido a las diferencias que existen entre cada patrón, la constante del patrón viajero se deberá modificar de acuerdo a lo que el patrón del laboratorio participante es capaz de medir. La operación anterior se puede realizar tanto por pantalla como en forma remota. Al encender el instrumento queda la pantalla indicando el voltaje y la corriente, luego se debe apretar el botón "MODE" dos veces y se llega al menú de SETUP.

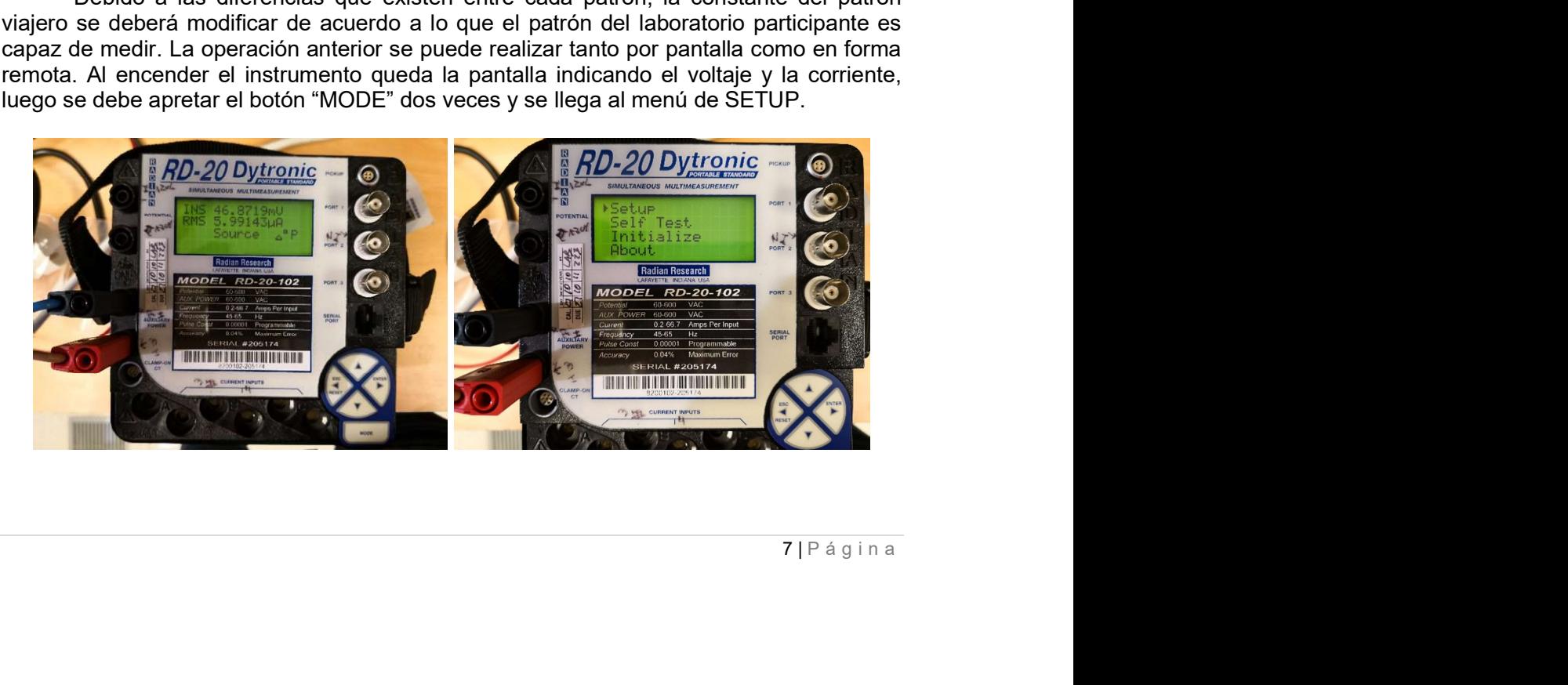

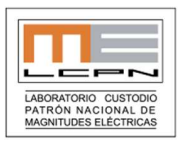

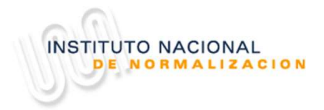

Al presionar "Enter" en este menú se ingresa a este y se muestra el "Port 1", "Port 2" y "Port 3", se selecciona el "Port 2" por medio de las flechas ubicadas en la parte inferior derecha y luego se le da "ENTER" dos veces

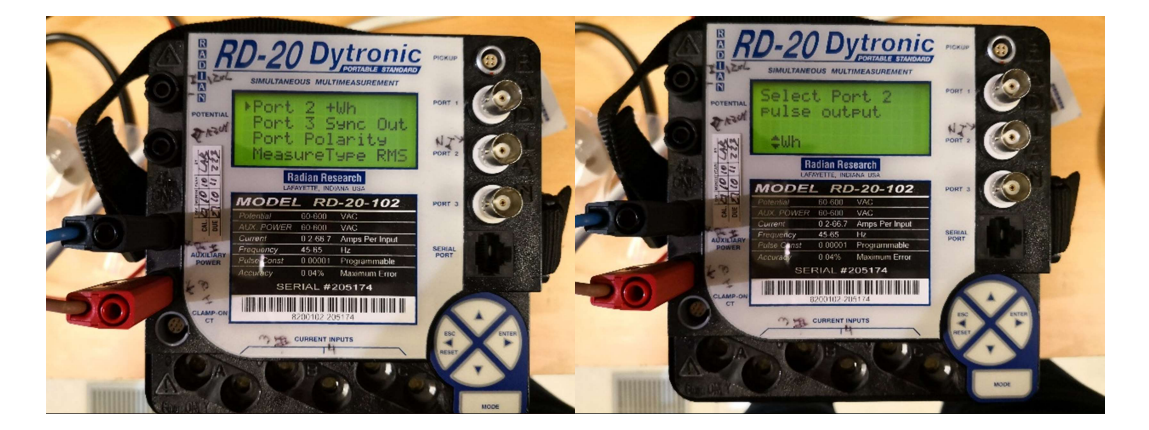

Una vez completado lo anterior se llega al menú que permite el cambio de la constante, este se realiza por medio de las flechas izquierda y derecha para moverse en la cifra; arriba y abajo para sumar valores

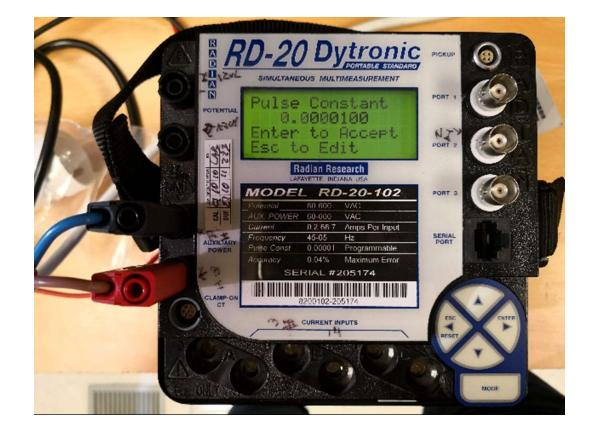

 En el caso de querer cambiar la constante vía software, lo primero que se debe instalar el software que se adjunta en el pendrive. Y conectar el patrón viajero al computador por medio del cable RS 232/RJ45 que se incluye.

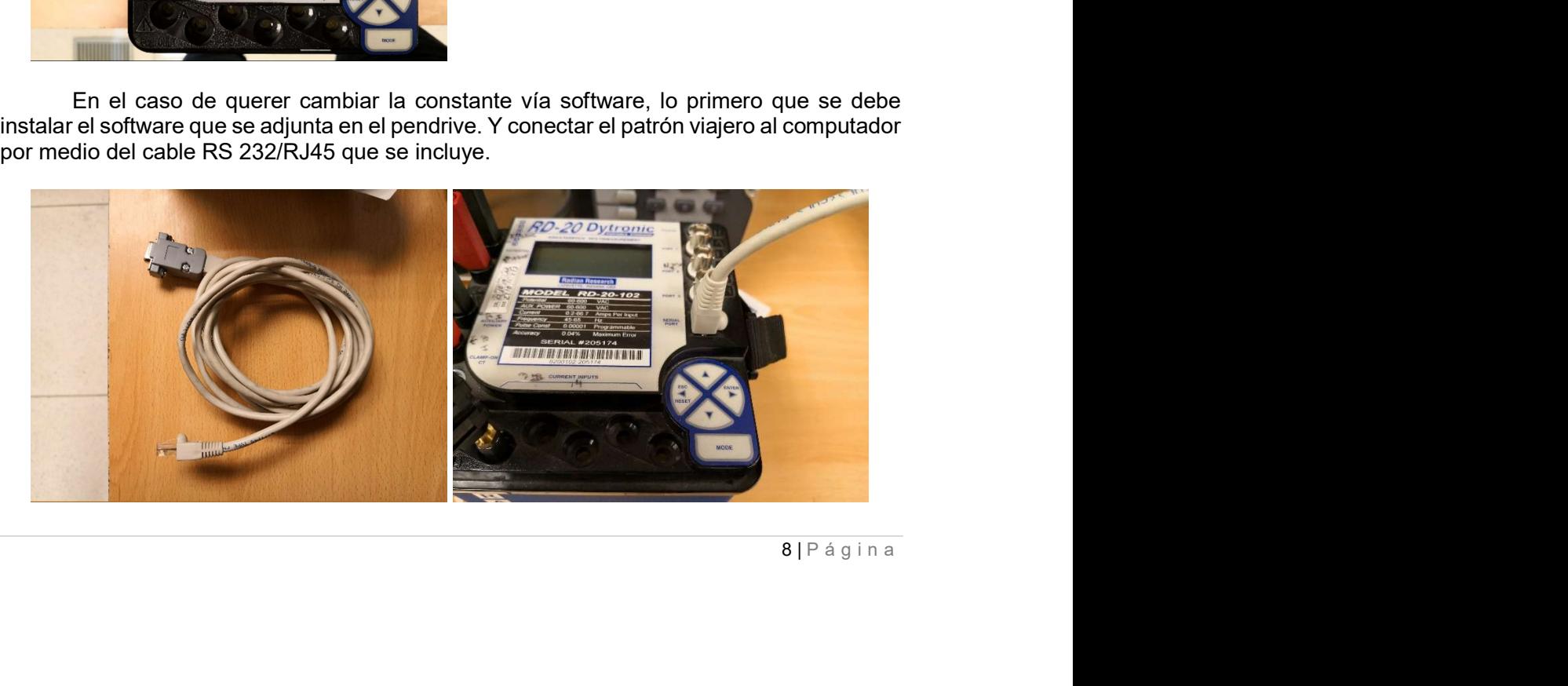

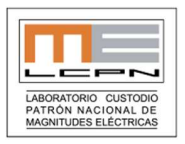

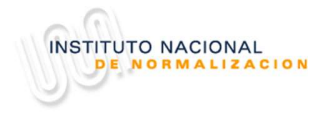

Al instalar el software lo primero que aparece es un icono de Mobile Suit del Radian Research PC Suite, una vez que se hace click dos veces sobre el icono se abre el programa. Una vez acá se debe ir a "Setup" para configurar la puerta COM.

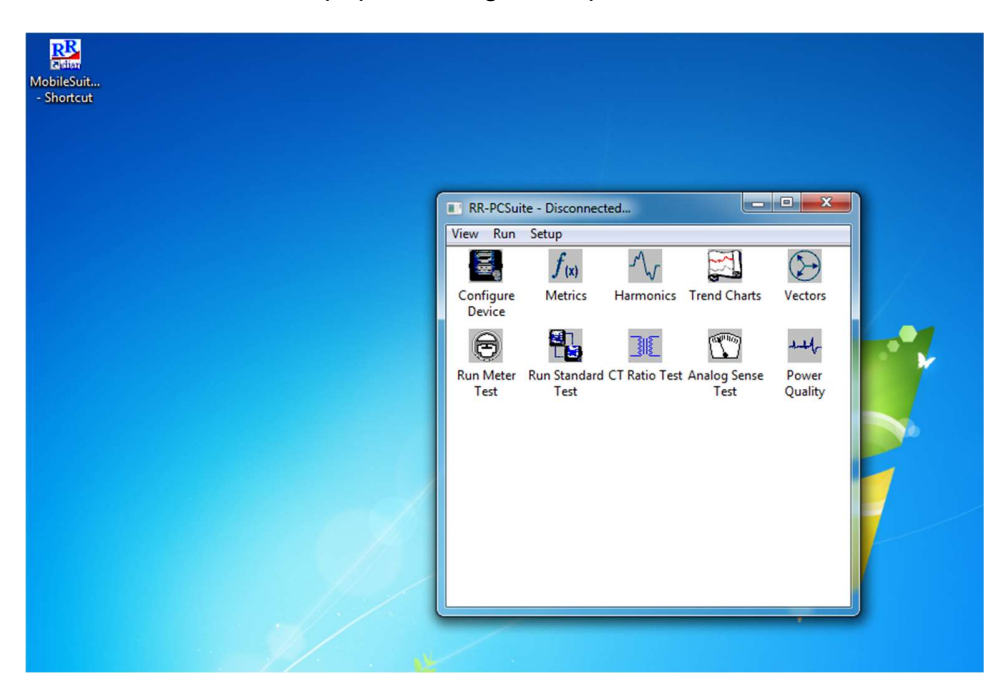

Al presionar en el menú de "Setup" aparecen tres opciones y se debe elegir la opción "Comm Ports" seleccionando este punto del menú desplegado

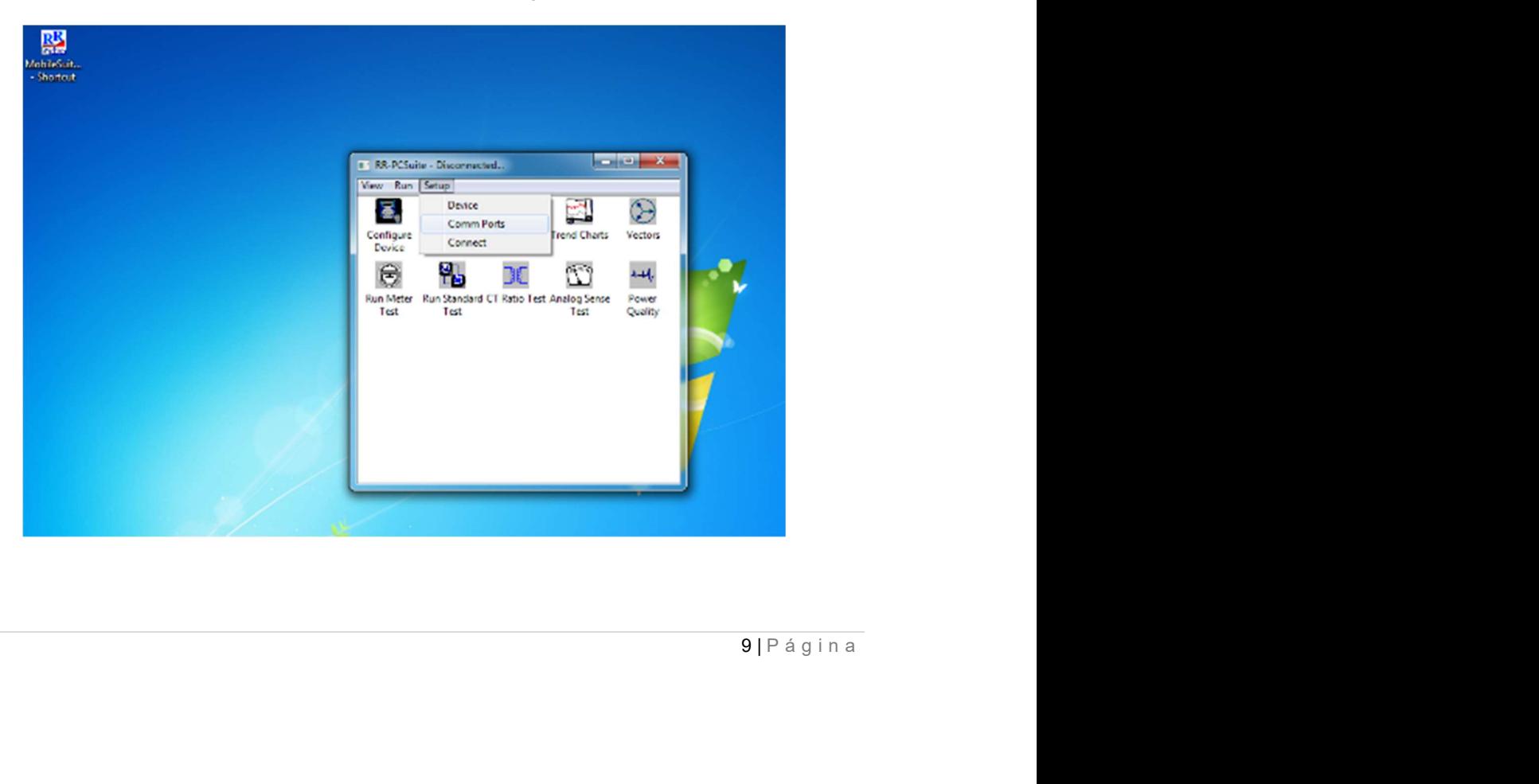

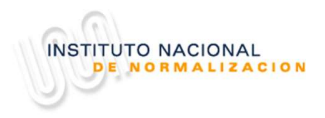

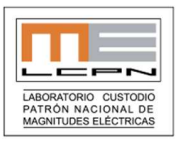

Al darle click a la opción "Comm Ports" se abre un menú con todas las puertas COM que posee el computador, se debe seleccionar la que corresponda y seleccionar también la opción "Connect" y darle al "OK"

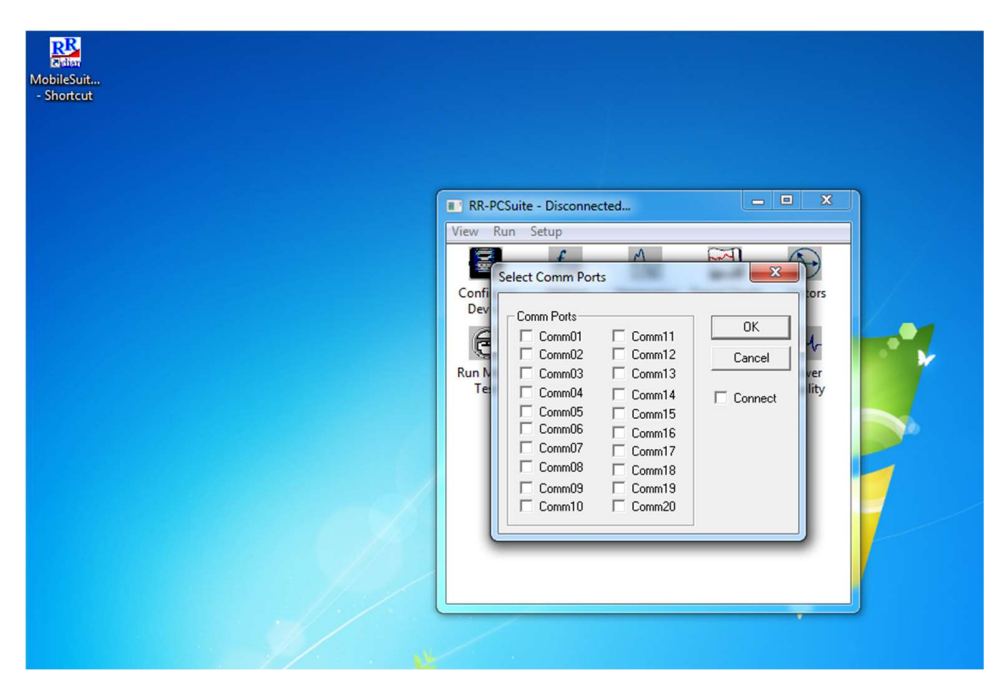

Al darle "OK" el software comienza a escanear el puerto y una vez que se conecta en la parte superior del software a un lado de donde dice RR PC Suite aparece el modelo y el número de serie del instrumento conectado.

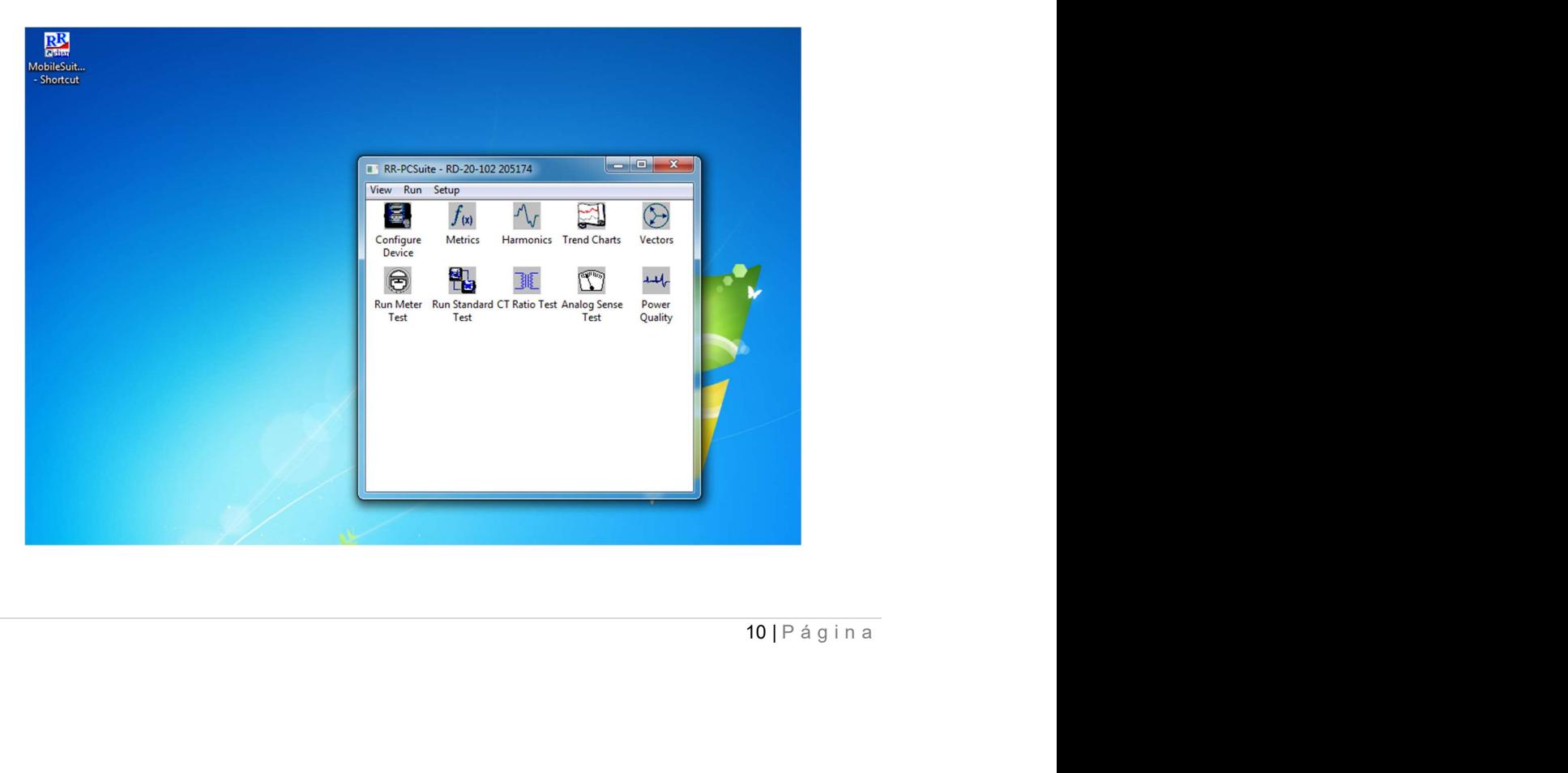

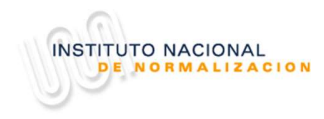

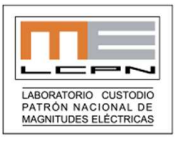

Una vez conectado el instrumento se debe seleccionar el icono "Configure Device" y darle dos clicks, esto abrirá el menú de configuración, de este menú se debe seleccionar la pestaña que dice "BNC Const"

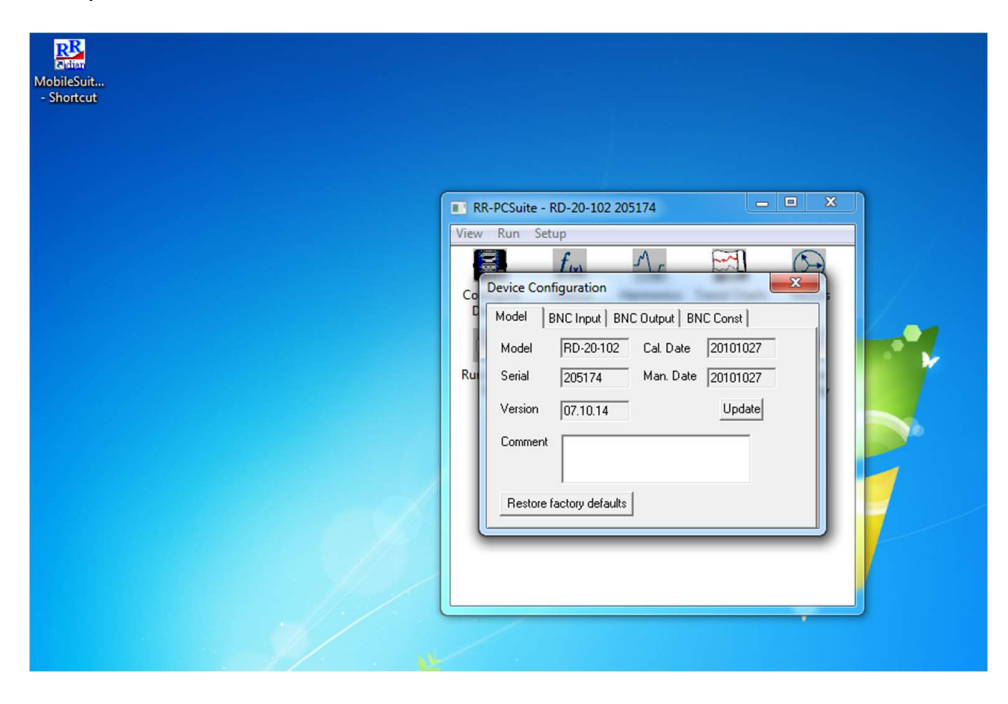

Es en esta parte donde se puede cambiar la constante del instrumento, se posiciona el cursor del mouse sobre Wh se le da click y cuando el rectángulo queda en azul se puede realizar la modificación, para que esta quede ingresada en el instrumento basta darle Update.

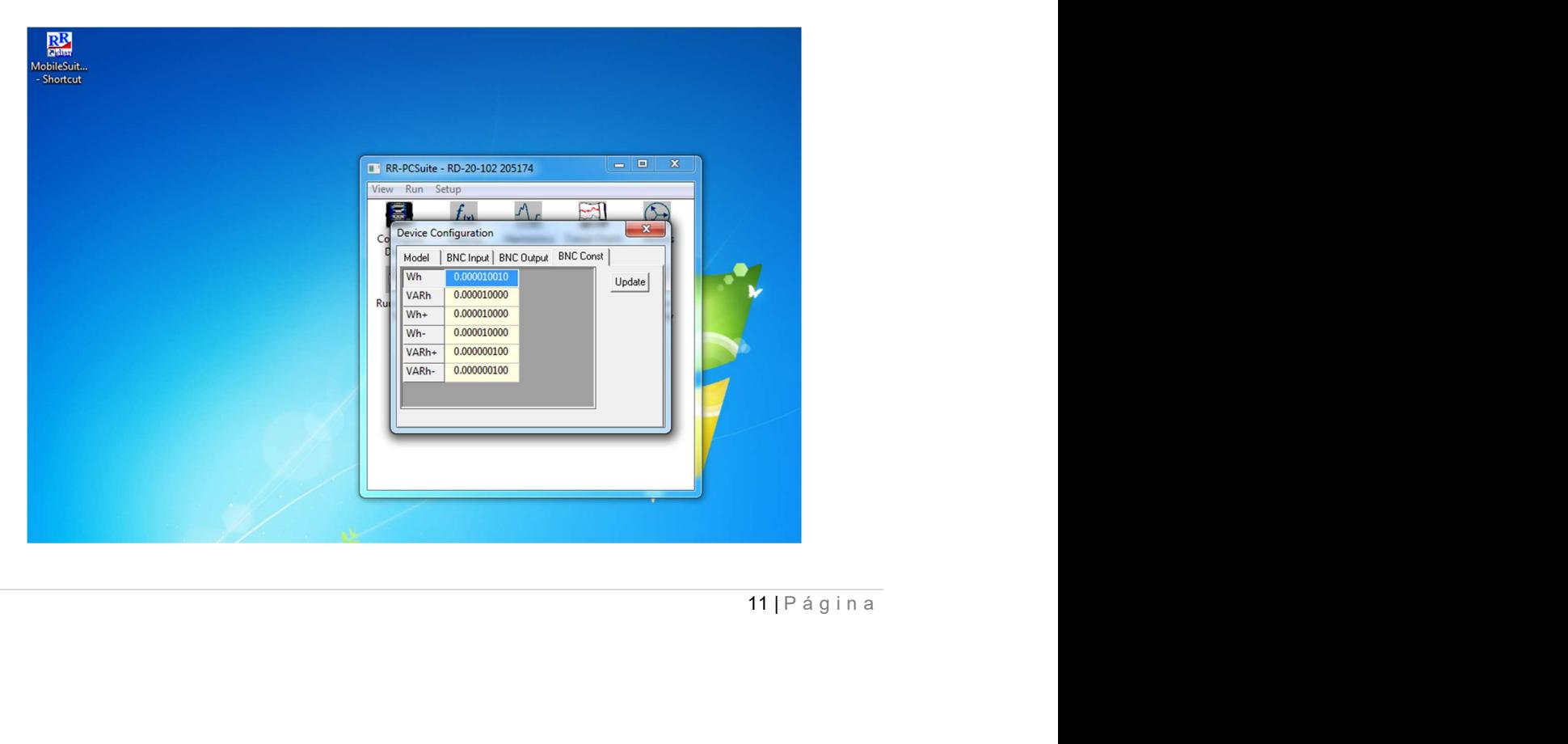

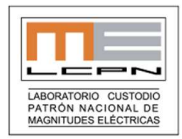

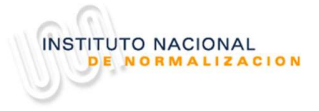

Con respecto a las mediciones :

- El instrumento patrón debe ser energizado y después de 1 hora se pueden empezar a realizar las mediciones.
- Se recomienda esperar 15 minutos al hacer cambio de punto.
- Si se van a hacer más sets de mediciones que las mínimas solicitadas se recomienda también esperar unos 15 minutos.
- Se debe esperar 1 minuto de estabilización de las señales de voltaje y corriente antes de empezar a realizar las mediciones.
- No se adjuntan cables de corriente, ni de voltaje, pero se recomienda usar cables de corriente lo más corto posible y trenzados.

## 11. Informe de Resultados

Cada laboratorio participante deberá elaborar un informe de acuerdo al formato que se entrega en el Anexo III.

- Se deben incluir todas las lecturas obtenidas.
- Descripción del patrón usado para la calibración. (modelo, número de serie, fabricante, última calibración).
- Condiciones ambientales durante la medición.
- Incertidumbres asociadas consideradas y budget detallado del cálculo de la incertidumbre final.
- El cálculo de la incertidumbre final debe hacerse según los requerimientos de la norma ISO-GUM : "Guía para la expresión de la Incertidumbre de Medición".
- Los informes no deben contener logos, nombres o firmas que pueden identificar el origen de la información, sólo deben identificarse con el Código Asignado.
- Los informes que no contengan toda la información solicitada no serán considerados, en el Informe B [Interino/Preliminar] e Informe A [Final].
- a indicada o ados en el Los informes de intercomparación deben ser enviados únicamente al Sr. Gerardo González (INN). Informes enviados fuera de la fecha indicada o enviados directamente al LCPN-ME, NO serán considerados en el informe final.

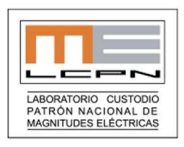

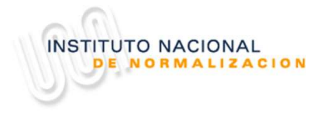

# 12. Evaluación del Desempeño del Laboratorio

La manera de evaluar el desempeño de los laboratorios participantes es mediante el uso del error normalizado, el cual es un criterio especificado en la NCh-ISO 17043 'Ensayos de aptitud mediante comparaciones interlaboratorio – Parte 1: Desarrollo y operación de los programas de ensayos de aptitud'.

Dicho error normalizado es calculado con respecto a las incertidumbres de las mediciones de acuerdo a la siguiente ecuación:

$$
E_n = \frac{LAB - REF}{\sqrt{U^2_{LAB} + U^2_{REF}}} \begin{array}{|c|c|}\n & \mathbf{L} \\
\hline\n\hline\n\mathbf{R} \\
\mathbf{R} \\
\mathbf{P} \\
\mathbf{P} \\
\mathbf{P} \\
\mathbf{P} \\
\mathbf{P} \\
\mathbf{P} \\
\mathbf{P} \\
\mathbf{P} \\
\mathbf{P} \\
\mathbf{P} \\
\mathbf{P} \\
\mathbf{P} \\
\mathbf{P} \\
\mathbf{P} \\
\mathbf{P} \\
\mathbf{P} \\
\mathbf{P} \\
\mathbf{P} \\
\mathbf{P} \\
\mathbf{P} \\
\mathbf{P} \\
\mathbf{P} \\
\mathbf{P} \\
\mathbf{P} \\
\mathbf{P} \\
\mathbf{P} \\
\mathbf{P} \\
\mathbf{P} \\
\mathbf{P} \\
\mathbf{P} \\
\mathbf{P} \\
\mathbf{P} \\
\mathbf{P} \\
\mathbf{P} \\
\mathbf{P} \\
\mathbf{P} \\
\mathbf{P} \\
\mathbf{P} \\
\mathbf{P} \\
\mathbf{P} \\
\mathbf{P} \\
\mathbf{P} \\
\mathbf{P} \\
\mathbf{P} \\
\mathbf{P} \\
\mathbf{P} \\
\mathbf{P} \\
\mathbf{P} \\
\mathbf{P} \\
\mathbf{P} \\
\mathbf{P} \\
\mathbf{P} \\
\mathbf{P} \\
\mathbf{P} \\
\mathbf{P} \\
\mathbf{P} \\
\mathbf{P} \\
\mathbf{P} \\
\mathbf{P} \\
\mathbf{P} \\
\mathbf{P} \\
\mathbf{P} \\
\mathbf{P} \\
\mathbf{P} \\
\mathbf{P} \\
\mathbf{P} \\
\mathbf{P} \\
\mathbf{P} \\
\mathbf{P} \\
\mathbf{P} \\
\mathbf{P} \\
\mathbf{P} \\
\mathbf{P} \\
\mathbf{P} \\
\mathbf{P} \\
\mathbf{P} \\
\mathbf{P} \\
\mathbf{P} \\
\mathbf{P} \\
\mathbf{P} \\
\mathbf{P} \\
\mathbf{P} \\
\mathbf{P} \\
\mathbf{P} \\
\mathbf{P} \\
\mathbf{P} \\
\mathbf{P} \\
\mathbf{P} \\
\mathbf{P} \\
\mathbf{P} \\
\mathbf{P} \\
\mathbf{P} \\
\mathbf{P} \\
\mathbf{P} \\
\mathbf{P} \\
\mathbf{P} \\
\mathbf{P} \\
\mathbf{P} \\
\mathbf{P
$$

\n- **Dónde:**\n
	\n- $$
	E_n
	$$
	 Error Normalizado
	\n- $LAB$ : Resultado del laboratorio participante.
	\n\n
\n- **REF:** Resultado del laboratorio de referencia.
\n- $U^2_{LAB}$ : Incertidumbre expandida reportada por el laboratorio participante.
\n

 $U^2$ <sub>REF</sub>: Incertidumbre expandida reportada por el laboratorio de referencia.

Si  $0 ≤ |En| ≤ 1$ , se concluye que existe acuerdo.

Si 1 < |En |, el acuerdo de las mediciones es puesta en duda, y se recomienda al laboratorio participante ejecutar una investigación.

Para realizar la evaluación anterior sólo serán considerados los laboratorios que calculen de forma correcta la incertidumbre de medición y entreguen la información de acuerdo al formato entregado; en caso contrario se le comunicará oficialmente al laboratorio que sus resultados no serán publicados.

## 13. Informe Final

brancación de<br>al laboratorio<br>s respectivos<br>cual se hará<br>ente se fijará<br>o errores de<br>rorores de<br>x a comunicar<br>a a comunicar Una vez finalizado el ejercicio y que cada participante haya enviado los respectivos informes, el Laboratorio Piloto preparará el Informe B de la comparación el cual se hará llegar a cada laboratorio para su revisión y comentario si procede. Posteriormente se fijará la fecha para realizar el Taller de Cierre y edición de Informe A.

Los valores informados no se pueden corregir, salvo, omisiones y/o errores de transcripción por el Laboratorio Piloto.

#### 14. Cierre Ejercicio

 Para finalizar esta actividad se contempla una reunión final para revisar y discutir los resultados obtenidos. Dicha reunión se llevará a cabo a fin de año en una fecha a comunicar oportunamente.

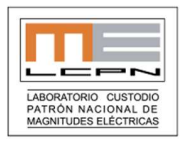

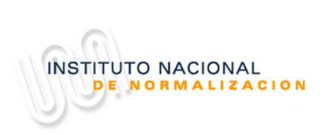

# ANEXOS